Informationen zum Druckeranschluss fuer PC 1715 Interface und Prozedur  $1.$ - Printer-Anschluss: V24 und DTR V24 und DTR oder DC1/DC3 (XON/XOFF) - V24-Anchluss:  $-$  Kanal A/B IF88: IFSS und DC1/DC3  $\frac{1}{2}$  =  $\frac{1}{2}$  =  $\frac{1$ V24 und DTR oder DC1/DC3 (XON/XOFF)  $2.$ Signalfluss auf dem Interface  $-$  V24/DTR . eine Datenleitung (103) vom Rechner zum Drucker . eine Statusleitung (106) vom Drucker zum Rechner . Signalpolaritaet: Datenleitung SPACE: +3 V bis +12 V  $\mathbf{H}^{(n)}$  . MARK: -3 V bis -12 V Steuerleitung AUS: - 3 V bis -12 V  $\mathbf{H}^{\text{max}}$ EIN: +3 V bis +12 V 106 - Jannewood Montenand Johnson January (Montenand Johnson Johnson Montenand Johnson Montenand Montenand Johnson Montenand Montenand Montenand Montenand Montenand Montenand Montenand Montenand Montenand Montenand Monten Drucker bereit - Puffer voll - Drucker zur Zeicheuebernahme wieder bereit  $-$  V24 DC1/DC3 (IFSS DC1/DC3 analog) . eine Datenleitung (103 bzw. SD+, SD-) vom Rechner zum Drucker . eine Datenleitung (104 bzw. ED-, ED+) vom Drucker zum Rechner . Signalpolaritaet: V24: wie bei DTR IFSS: SPACE:  $15 - 25$  mA<br>MARK:  $0 - 3$  mA DC1 DC3 DC1 DC3 DC1 DC3 DC1 DC3 DC1 104 Drucker bereit Puffer voll Drucker zur Zeichenuebernahme wieder bereit . alternativ zu DC1 kann auch DC4 vom Drucker gesendet werden, der damit einen Fehlerstatus signalisiert .  $DC1 = 11H$ ,  $DC3 = 13H$ ,  $DC4 = 14H$ 

÷.

#### $\mathbb{Z}$  . Besonderheiten einiger Drucker

### 3.1. Robotron K 6311/12

- Interntest: OFF-LINE, Taste TEST
- DIP-Schalter fuer Papierkontakt (PE) und Dauertest (TEST) vorne rechts unter der Haube
- DIP-Schalter fuer die V24-Interfacekassette:

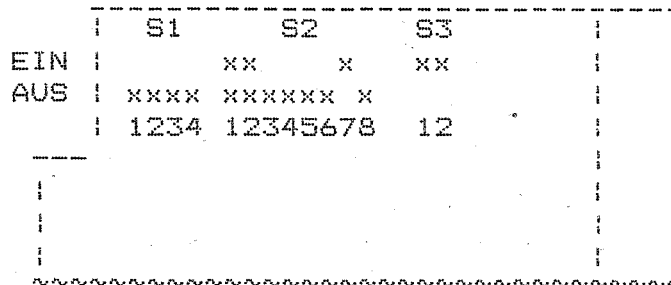

Schalter: AUS -

EIN

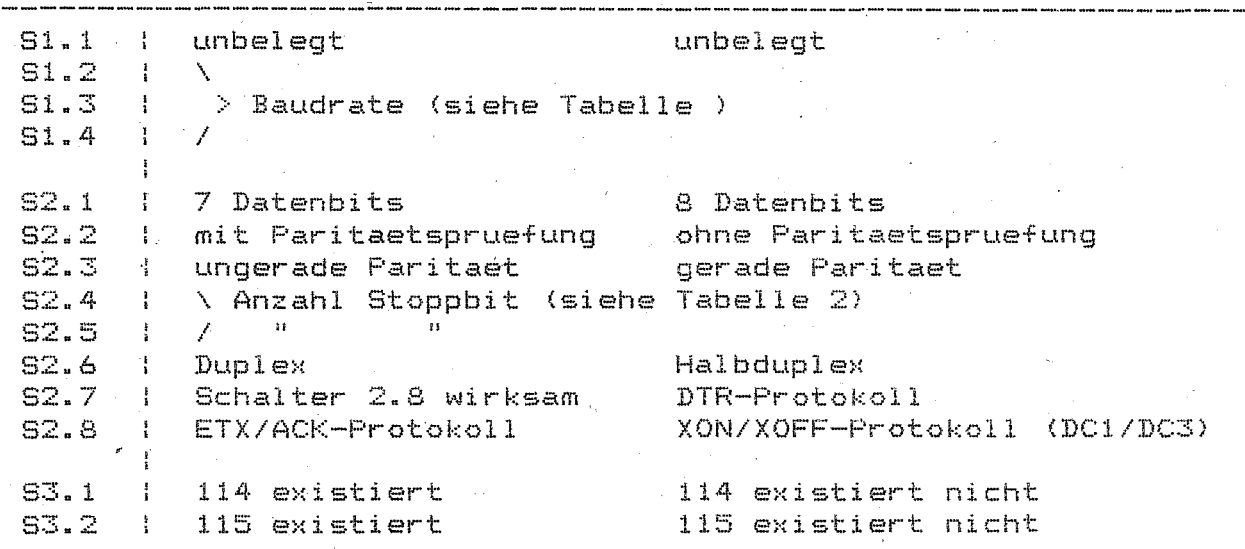

. Tab.1 Einstellung Baudrate . . Tab. 2 Stoppbitanzahl

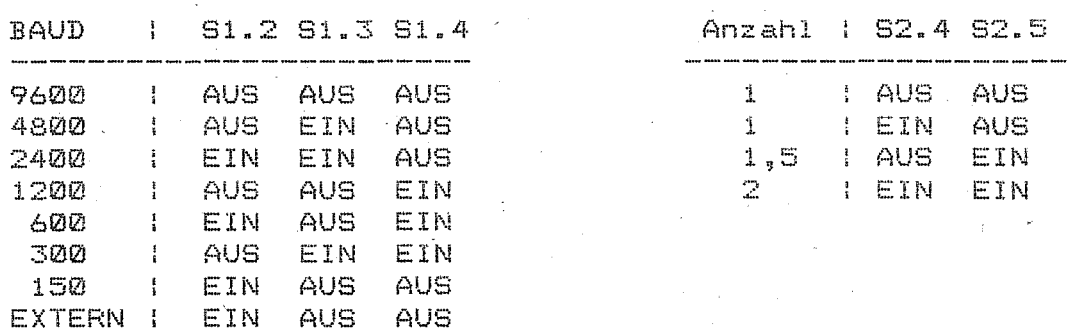

. Externe Bitsynchronisation nur wenn 114 und 115 existiert

 $3.2 -$ Robotron K6313/14

- Interntest: beim Einschalten Taste LINE FEED / |\ (o. \|/ fuer Dauertest) druecken
- HEX-DUMP Betrieb: beim Einschalten LINE FEED / |\ und FORM FEED gleichzeitig gedrueckt halten
- DIL- Schalter (unter der Abdeckhaube)

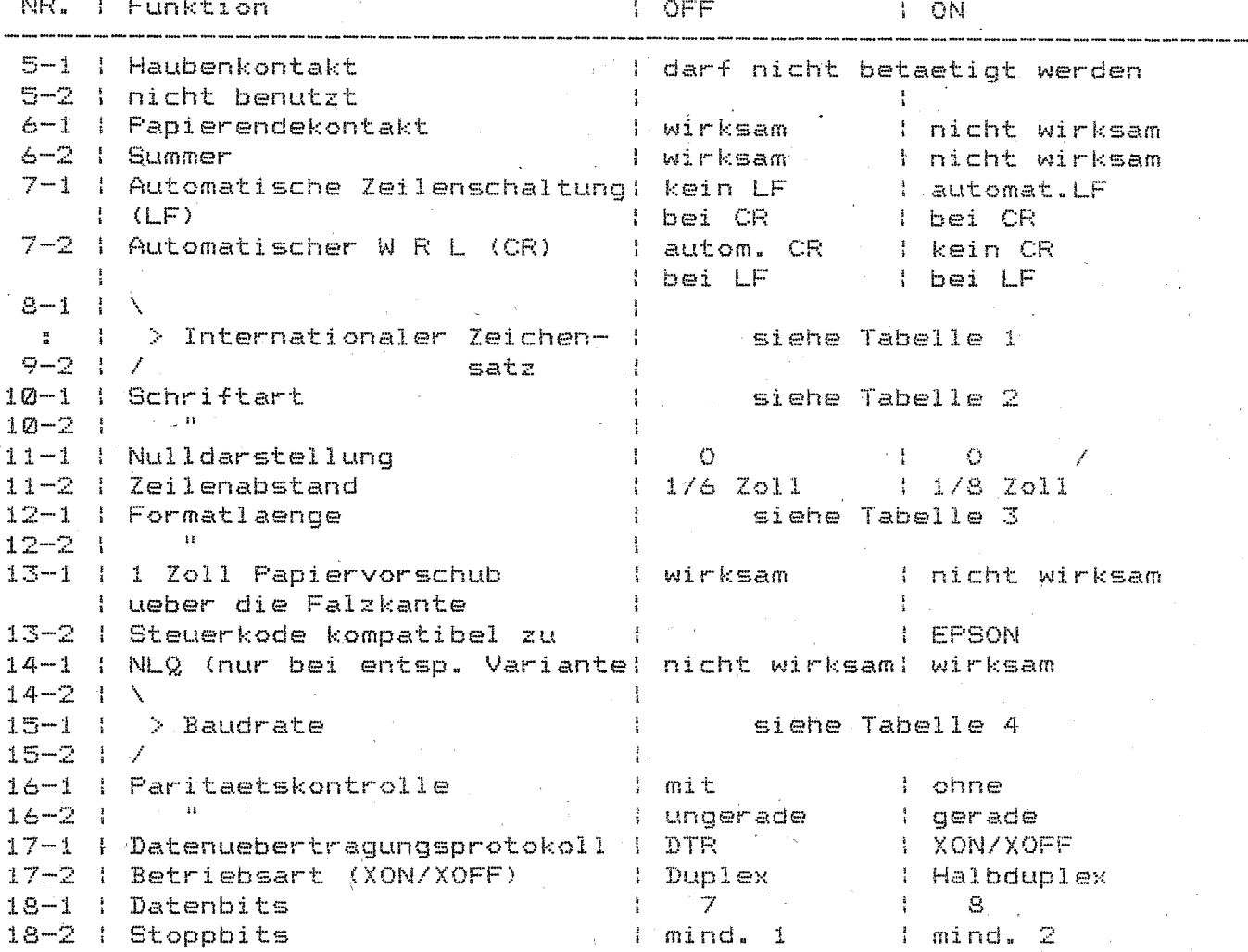

. Tabelle 1:Internationaler Zeichensatz Tabelle 4: Einstellen Baudrate

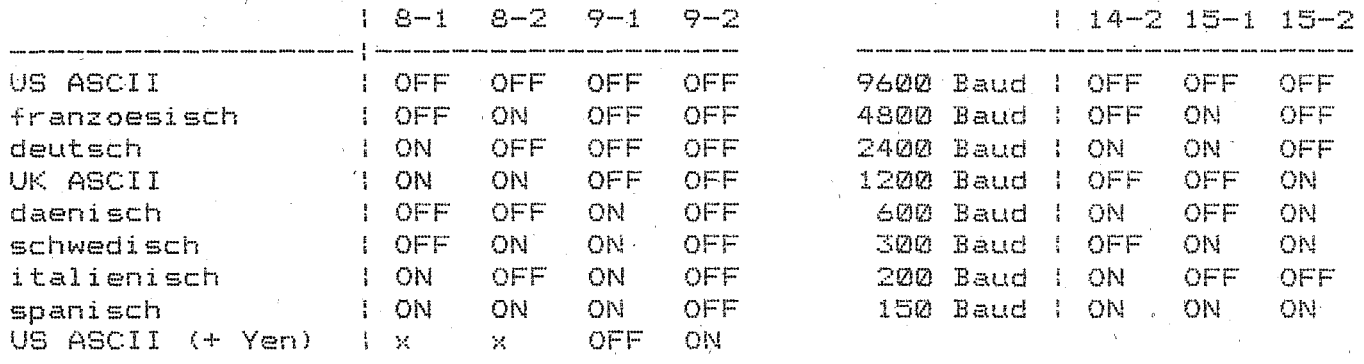

Tabelle 2: Schriftart  $\overline{a}$ 

. Tabelle 3: Formatlaenge

 $\sim$  $12 - 2$ **OFF** OFF ON  $\mathbb{Q}\mathbb{N}$ 

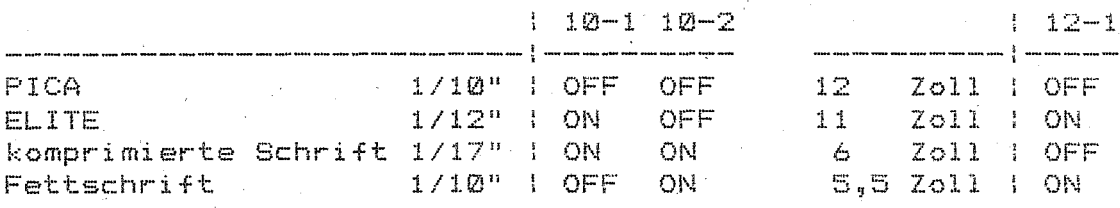

#### EPSON LX 86  $3.3 -$

- Interntest: Normalmodus - beim Einschalten LF-Taste druecken NLQ-Modus - " " FF-Taste  $\mathbf{H}$ 

- HEX-DUMP-Modus: gleichzeitiges Druecken von FORM FEED UND LINE FEED beim Einschalten

- Taste NLQ fuer NLQ-Modus druecken (Normalmodus mit Taste DRAFT) - Druckmodifikation einstellen

1. Ausgangsstellung: POWER- \* READY- \* ON LINE- Anzeige

2. OFF LINE und FORM FEED gleichzeitig kurz druecken ( == > kurzer Signalton, READY-Anzeige geht aus, Flackern der ON LINE Anzeige)

3. mit OFF LINE Modus anwachlen ( n mal entsprechend Tabelle )

4. mit FORM FEED den Druckmodus setzen

5. mit LINE FEED die Druckmodifikation wieder ausschalten

6. ON LINE druecken und Ausdruck beginnen

. Tabelle fuer Druckmodifikation

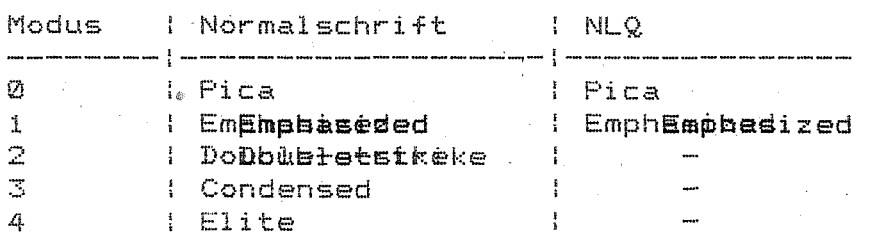

- DIP-Schalter (an der Geraeterueckseite)

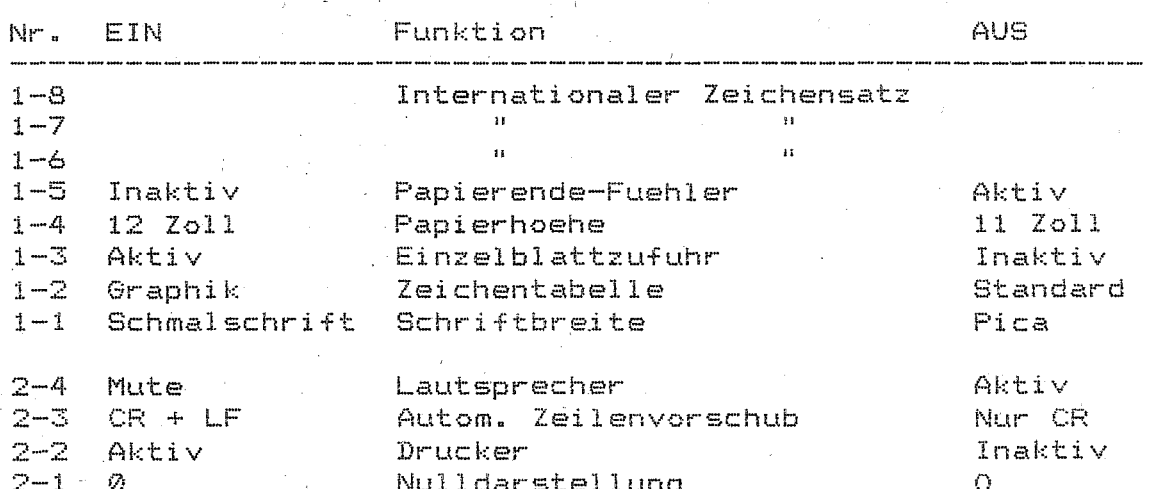

. Internationaler Zeichensatz

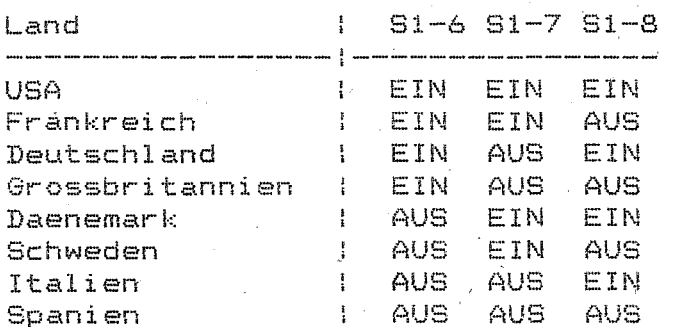

- DIP-Schalter auf der (Zusatz-)Interface-Platte (im Drucker eingebaut)

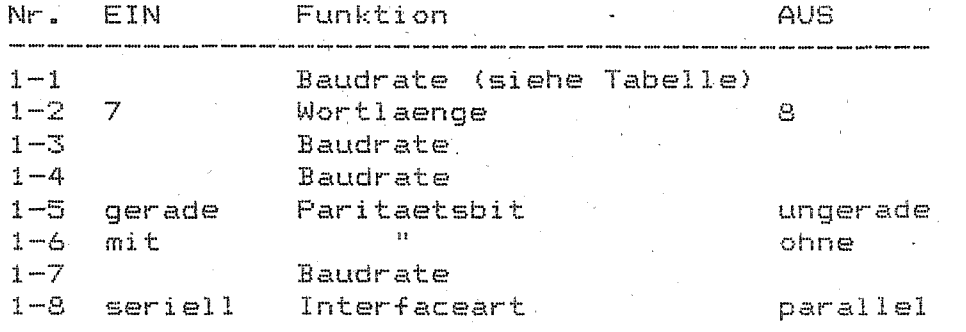

. Tabelle Baudrate

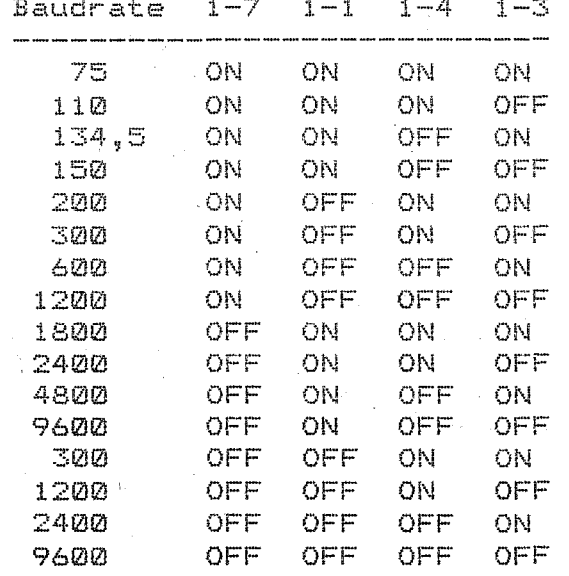

#### 3.4 EPSON FX 1000

- Interntest: Entwurfsmodus beim Einschalten LF-Taste druecken  $\mathbf{u} = \mathbf{u}$  $\mathcal{L}_{\rm{max}}=0.01$  $\overline{\phantom{a}}$ FF-Taste  $\mathbf{R}$ NLQ-Modus
- DATA-DUMP-Modus: gleichzeitiges Druecken von FORM FEED und LINE FEED beim Einschalten bis ein akustisches Signal ertoent und "Data Dump Mode" gedruckt wird.

Beim Interntest wird automatisch die Stellung der DIL-Schalter mit ausgedruckt.

- Taste NLQ fuer NLQ-Modus druecken (Normalmodus mit Taste DRAFT)
- Taste NORMAL/CONDENSED druecken fuer Umschaltung von Normal- in Schmaldruck

-DIP Schalter (an der Geraeterueckseite)

SW 1:

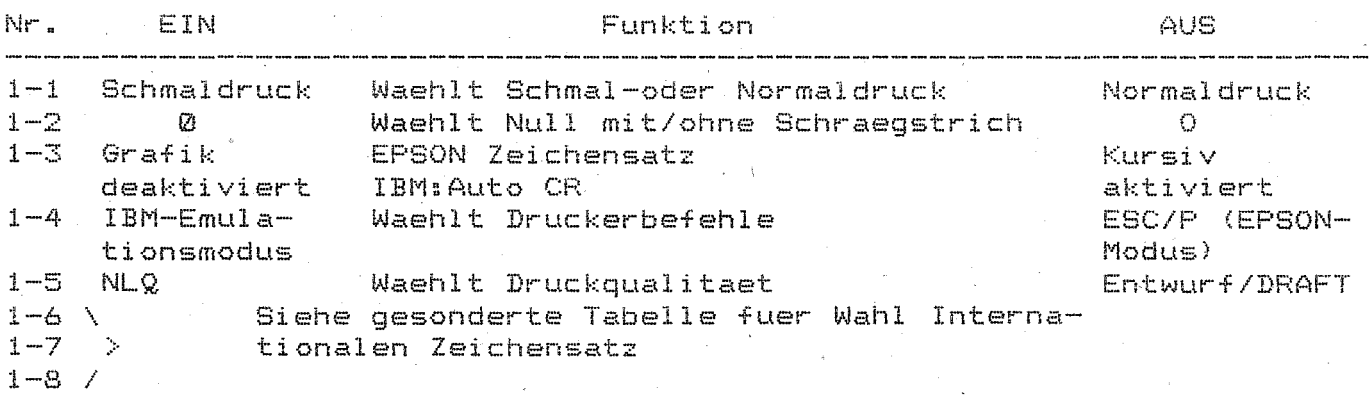

SW2:

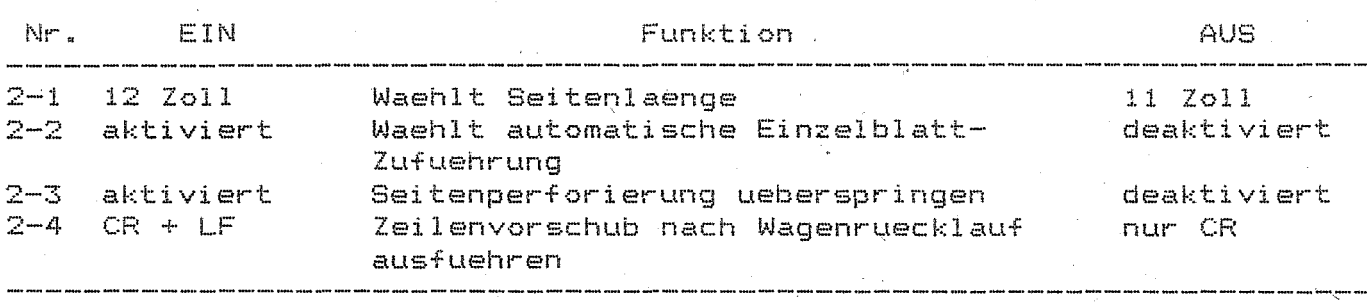

SW 1-6,1-7,1-3 sind abhaengig Von Schalter SW 1-4:

 $-$  SW 1-4 = AUS setzt den Drucker in den EPSON-Modus und mit SW 1-6,1-7, und 1-8 koennen nach folgender Tabelle verschiedene Zeichensaetze ge- waehlt werden.

Internationale Zeichensaetze

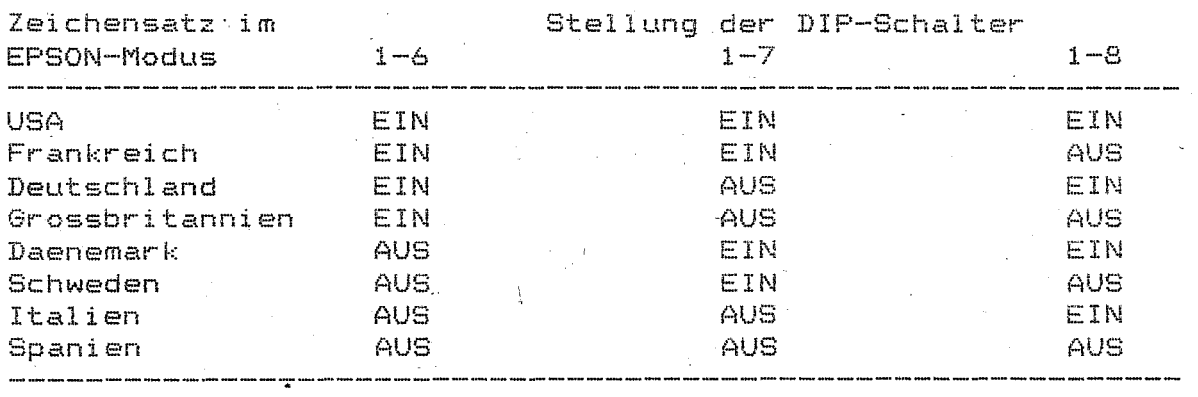

6

- SW 1-4 = EIN setzt im Drucker in den IBM-Modus und SW 1-6,1-7 und 1-8 wechselt dann zwischen dem IBM-Zeichensatz 1 und 2=

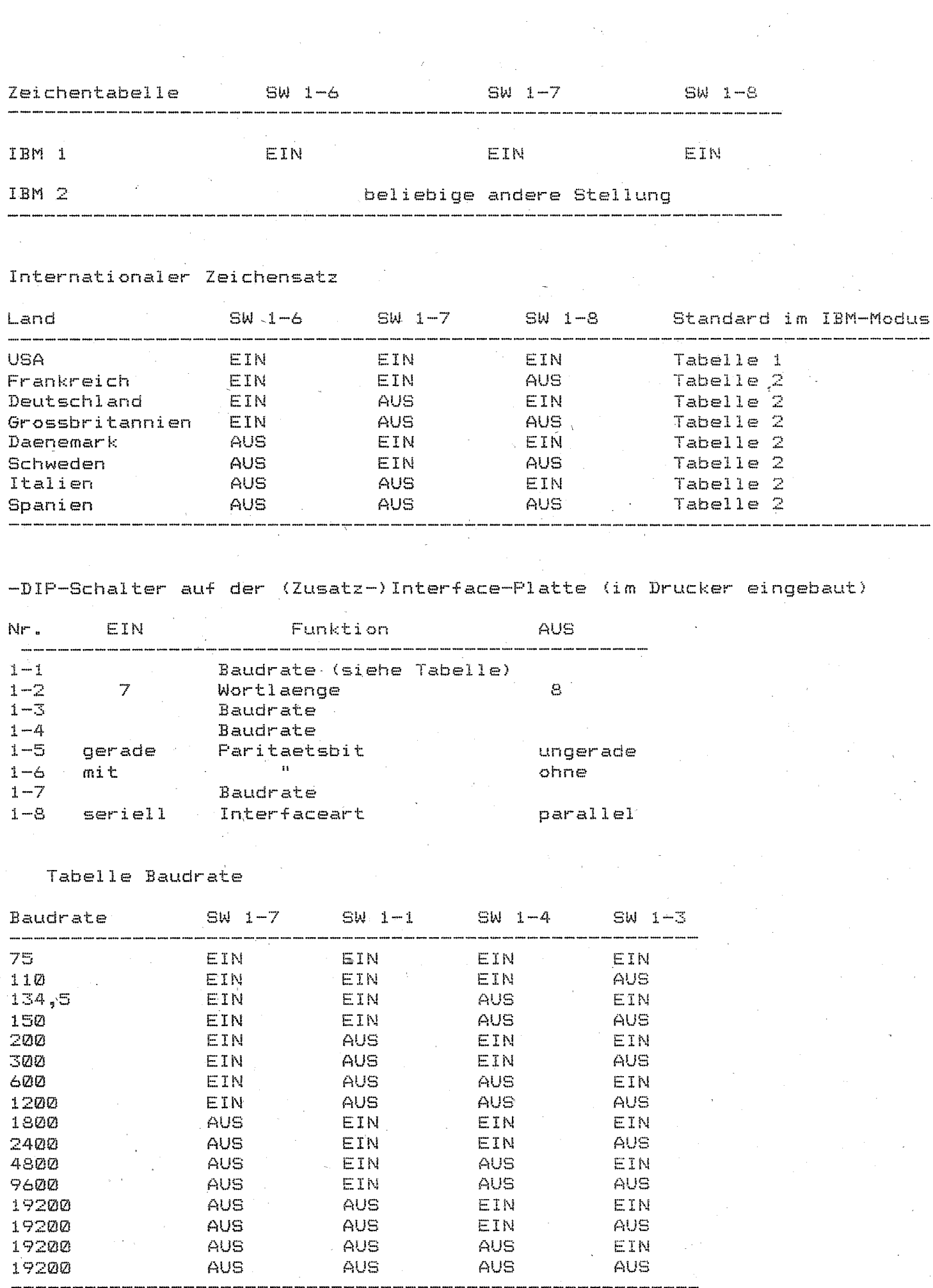

 $\mathcal{A}^{\mathcal{A}}$ 

 $\overline{\mathcal{I}}$  .

## ~5. 5 EPSON LX 800

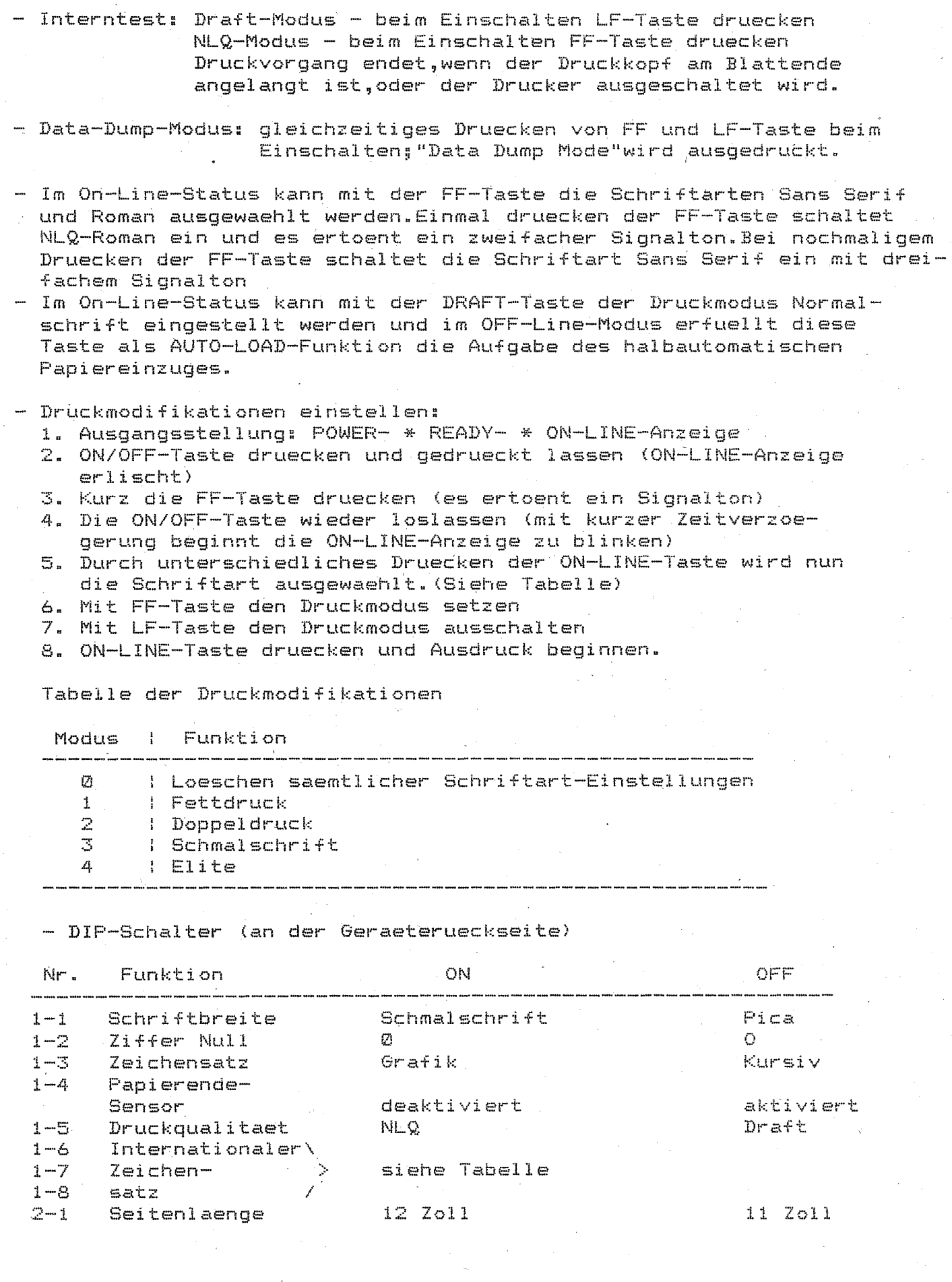

8

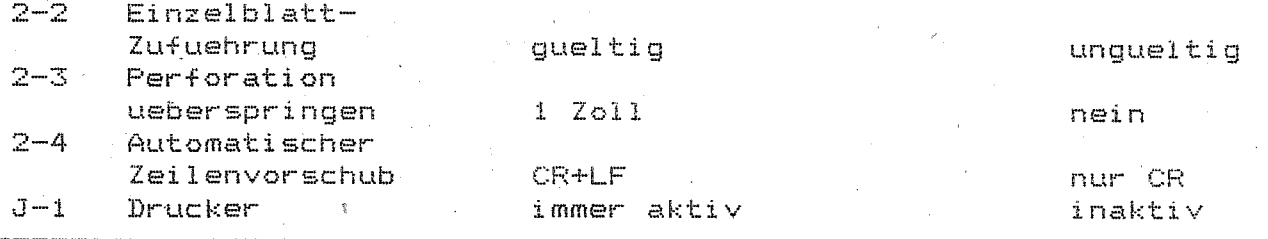

Internationaler Zeichensatz

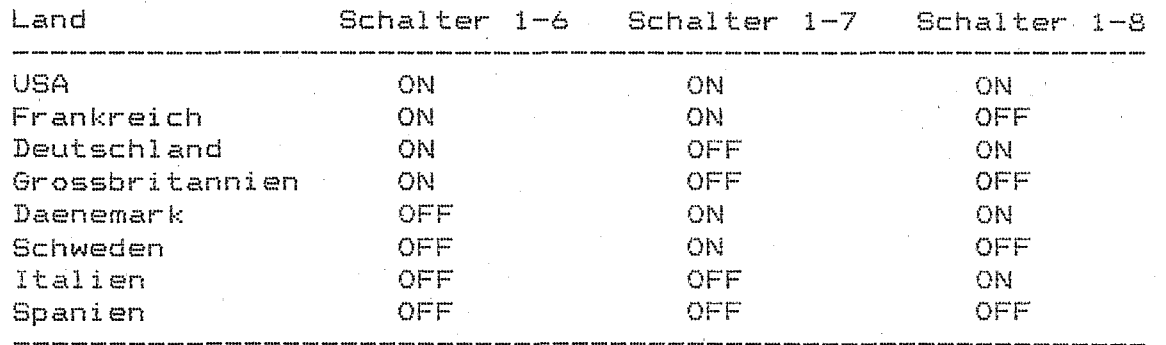

- DIP-Schalter auf der (Zusatz-)Interface-Platte (im Drucker eingebaut)

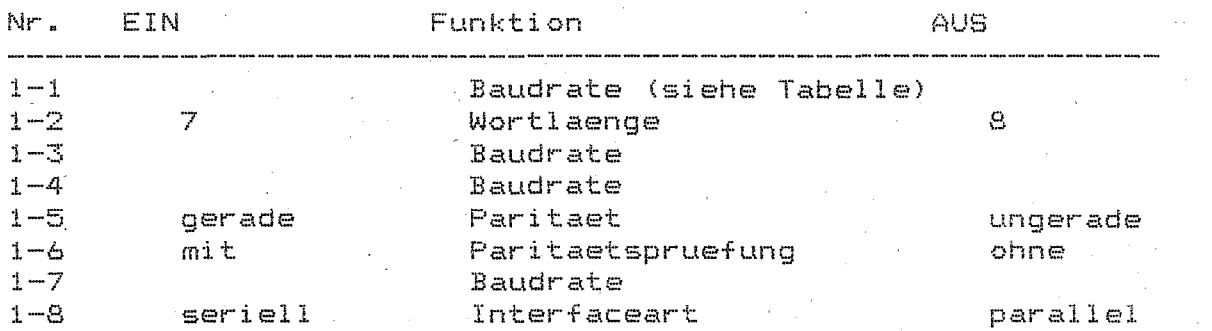

Tabelle Baudrate

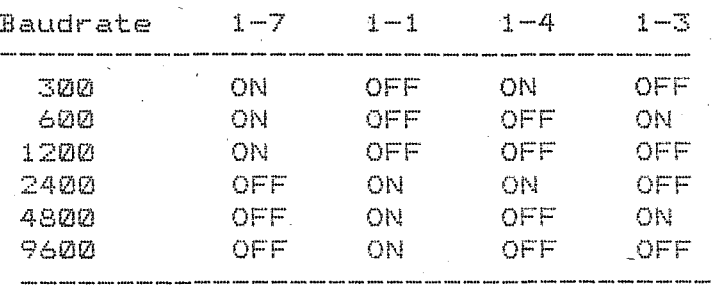

Ç)

### 3.6.Seriendrucker 1152

- Einschalten des Druckers: Der Drucker beginnt mit einer Einschaltsynchronisation (Initialisierungsroutine).Dabei werden folgende Funktionen ausgefuehrt:
	- \* Kontrolle,ob Haube geschlossen ist Falls die Haube geoeffnet ist, unterbricht der Drucker den Synchronisationsvorgang und zeigt durch dreimaliges Blinken der roten Lampe die geoeffnete Haube an.
	- \* Farbband straffen
	- \* Druckwagen-Synchronisation (DW faehrt auf erste Druckposition)
	- \* Typenscheibensynchronisation
	- \* Synchronisation Papiervorschub (kurzer PVS rueck- u.vorwaerts)
	- \* Freigabe des Interfaces
	- \* Anzeiqe der Betriebsbereitschaft (rote Lampe erlischt)

#### Internes Testprogramm abarbeiteh:

- Einschalten des Testprogramms durch Druecken der LF/FF-Taste beim Netzeinschalten bis die rote Lampe erlischt oder beim eingeschalteten Drucker die RESET-Taste und die LF/FF-Taste gleichzeitig druecken und die RESET-Taste zuerst loslassen.
- Abschalten des Testprogramms durch Netzausschalten oder Betaetigen der RESET-Taste.
- <sup>~</sup>Der Test ist fuer 132 Druckspalten und 10 CPI vorgesehen.Dabei ist unbedingt zu beachten, dass auf der 1.Druckposition Papier vorhanden ist,da keine Papierrandvermessung durchgefuehrt wird.

#### Papierranderkennung:

Mit dem DIL 2/4-3 kann der Umfang der Randvermessung festgelegt werden. Die Papierrandsuche beginnt der Druckwagen von links. Nachdem er den linken Rand gefunden hat,faehrt er weiter nach rechts,bis er kein Papier erkennt. Findet er ueber einen weiteren Weg von 1/2 Zoll kein Papier mehr,gilt fuer ihn die letzte Position, bei der er Papier gefunden hat, als rechter Rand.

Bedientasten des Druckers

ON/OFF

- Druckunterbrechung
- $-$  in beiden Zustaenden ist der Datenempfang ueber das Interface moeglich
- Tastendruck fuehrt zum Einschalten des jeweils anderen Zustandes

ON

- Zustand PRINT ON
- gruene Lampe neben Taste leuchtet
- empfangene Daten werden sofort ausgedruckt,wenn alle Be-

dingungen fuer den Druck vorhanden sind. (rote Lampe leuchtet nicht)

- Zustand PRINT OFF
- gruene Lampe neben Taste leuchtet nicht

- Wird der Zustand OFF eingestellt, wird der Druckvorgang unterbrochen und der Druckwagen geht automatisch zur Einzugposition.Beim Zurueckschalten in den Zustand ON wird der Druckvorgang dort fortgesetzt, wo er abgebrochen wurde.

- Diese Taste wirkt gegenueber allen anderen Tasten verzoegert.d.h. sie muss laenger gedrueckt werden bis eine Reaktion erfolgt (Aufleuchten aller Lampen)

Die rote Lampe signalisiert eingeschaltet "Keine Betriebsbereitschaft" und beim Blinken folgende Fehler:

- 1 x Blinken: Farbbandende, Farbband gerissen oder falsch eingelegt
- 2 x Blinken: Papierlauf.Dieser Bedienhinweis wird angezeigt, falls kein Papier an der Druckposition (Papierende, Papierriss) erkannt wurde.
- 3 x Blinken: Druckerhaube nicht geschlossen
- Tastenbetaetigung bewirkt einen Papiertransport vorwaerts. Es koennen 2 Funktionen ausgeloest werden:
	- \* Kurzzeitiges Betaetigen bewirkt einen einzeiligen Papiervorschub (Line Feed).
	- \* Laengeres Betaetigen (laenger als 0.8 sec) bewirkt einen Papiervorschub, der sich auf ein Formular bezieht (Form Feed)
- Einstellung der Druckenergie
	- Dies ist im Zustand OFF-LINE moeglich

#### Druckenergiestufe

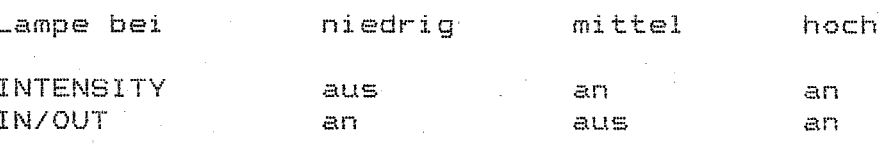

IN/OUT

- Papiereinzug (SHEET IN)/Papieraustrieb (SHEET OUT)

Schalterstellung des DIP 4 (Abgedeckter Schalter)

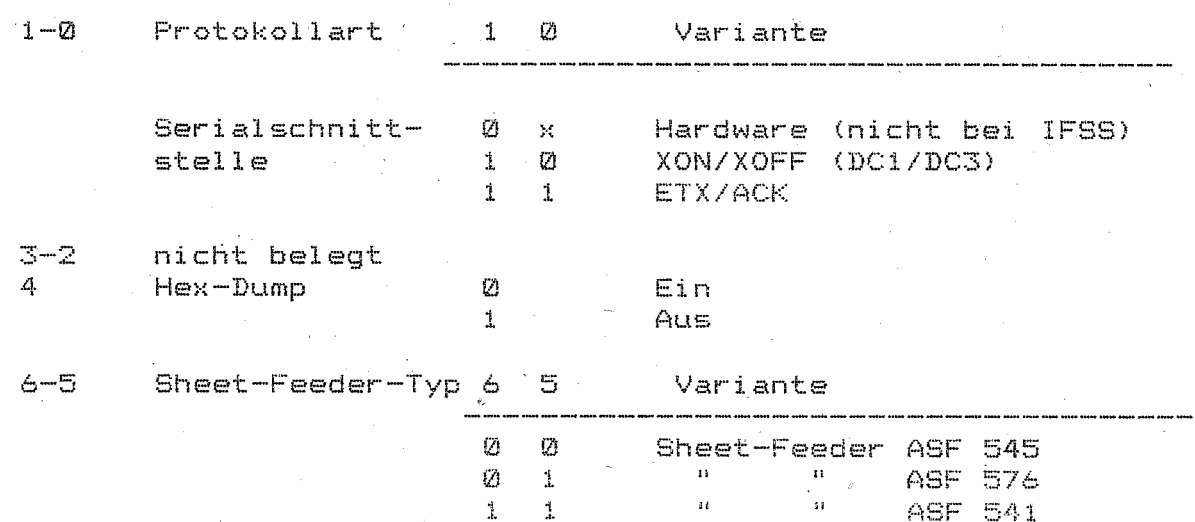

**OFF** 

**RESET** 

LE/FF

**INTENSITY** 

# 7 Test Mode 0 = Ein

 $1 = \text{Aug}$ 

Schaltersteilung des DIP 5 (Abgedeckter Schalter)

Serialschnittstellen (V.24,IFSS)

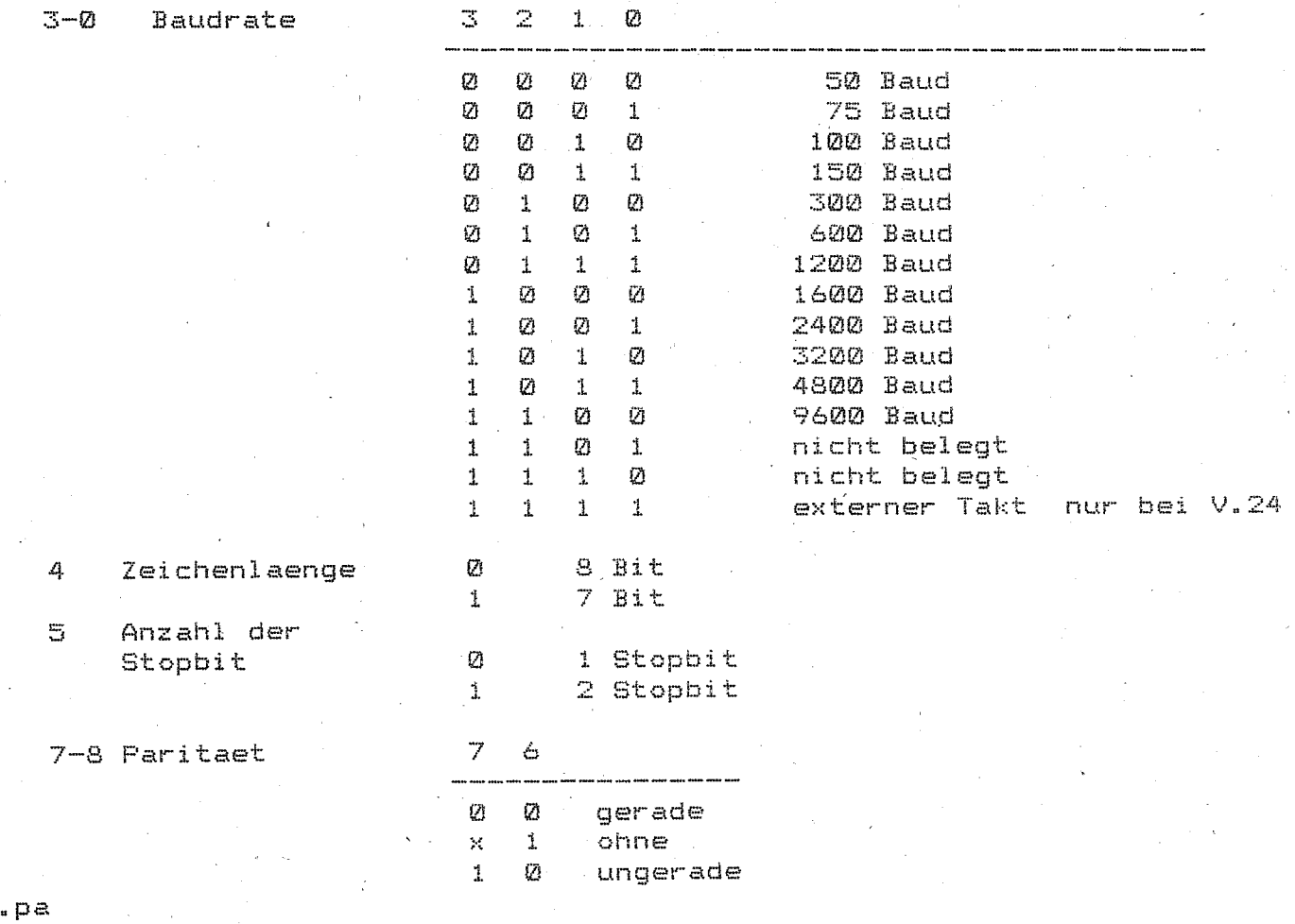

**12**